# Practical, verifiable software freedom with GuixSD

David Thompson Sunday, March 25th, 2018 GNU Guix contributor since 2013 GNU Guile user and contributor since 2012 Day job: DevOps (AWS, Ruby) Mastodon: <https://toot.cat/@dthompson>

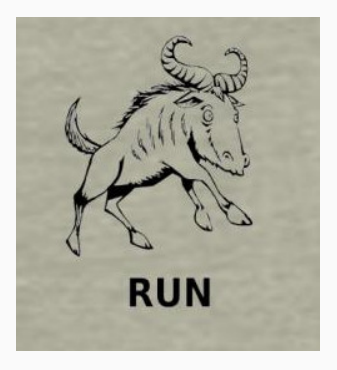

0: The freedom to run the program as you wish, for any purpose

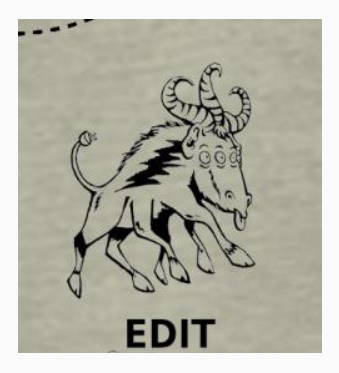

1: The freedom to study how the program works, and change it so it does your computing as you wish

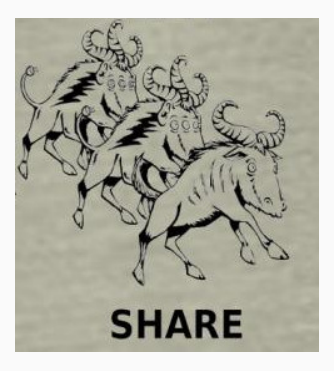

2: The freedom to redistribute copies so you can help your neighbor

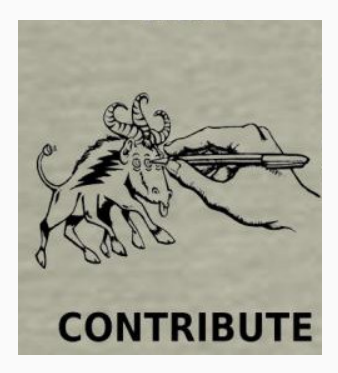

3: The freedom to distribute copies of your modified versions to others

### a wonderful set of rights, but often difficult to exercise in practice

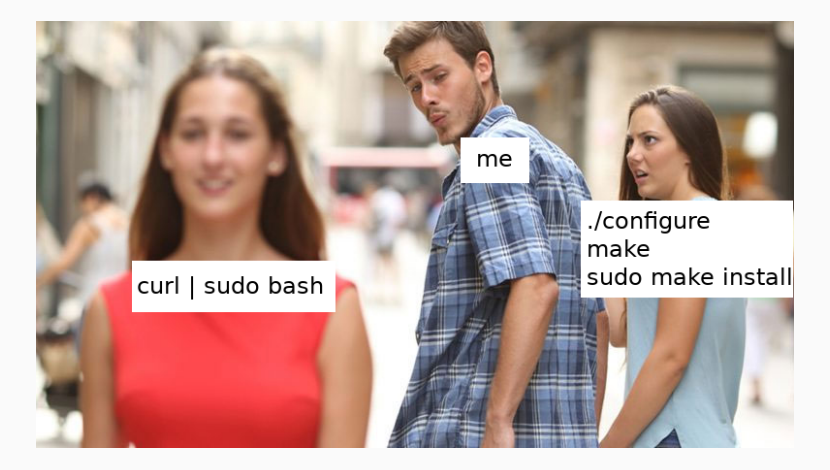

figuring out how to view the exact source for a running program can be tricky

• source packages are good but are a bit arcane

building from source is difficult or sometimes impossible

- dependency hell
- non-standard build system
- build scripts make assumptions that aren't true for your system
- need multiple package managers

sharing binaries can be tricky, too

- high barrier to entry for common package formats
- binary bundles are convenient, but problematic

major system upgrades can lead to sadness ever upgrade your system, reboot, and find yourself in a completely broken state?

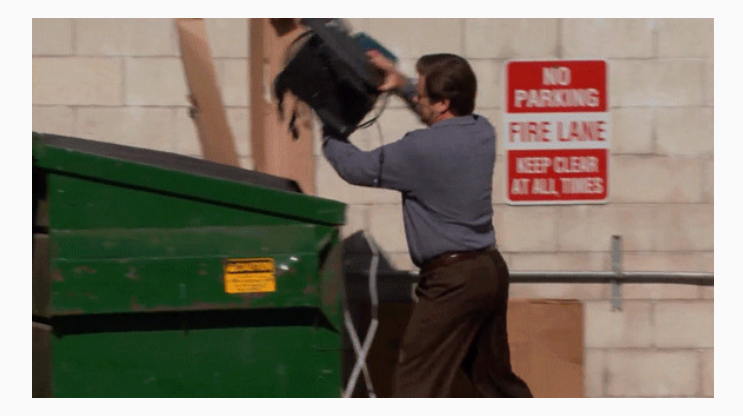

### GuixSD removes many of the common barriers that prevent users from exercising their four freedoms

# GuixSD

GuixSD is a fully-free GNU/Linux distribution with an advanced package manager and system upgrade mechanism

### what is guix?

# GUIX

Guix is GuixSD's package manager (like apt, yum, pacman, etc.)

- unpriviliged package management
- per-user profiles
- atomic updates and rollbacks
- reproducible builds
- source-based with transparent binary downloads

### unprivileged package management

### users can build and install software without root privileges

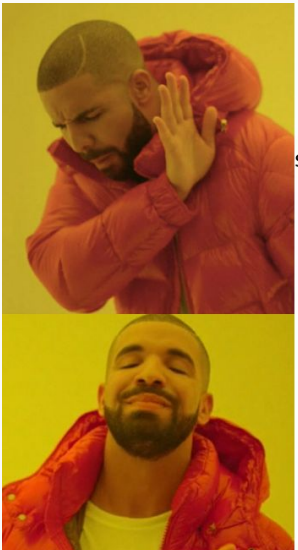

sudo apt-get install emacs

guix package -i emacs

each user may have one or more "profiles", a union of many packages, without clobbering another user's environment use cases:

- Alyssa and Ben use different versions of Emacs
- Alyssa hacks on 2 Ruby projects that require different versions

experiment without fear!

guix package --upgrade emacs

oh no, the new version of Emacs is broken!

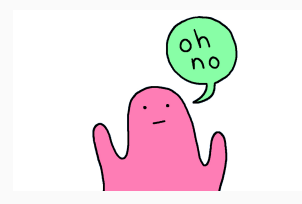

guix package --roll-back

system upgrades are transactional, too!

sudo guix system reconfigure my-machine.scm

oh no, the latest GuixSD updates broke my system!

no worries, just reboot and select the previous, working version from the bootloader menu

- there is no central point of trust for receiving pre-built binaries (we call them substitutes)
- Guix is a source-based package manager, but will transparently download pre-built binaries from a trusted third party, if available.

quickly grab the source code for a package:

tar xf \$(guix build --source gimp)

### guix graph haunt | dot -Tpng > graph.png

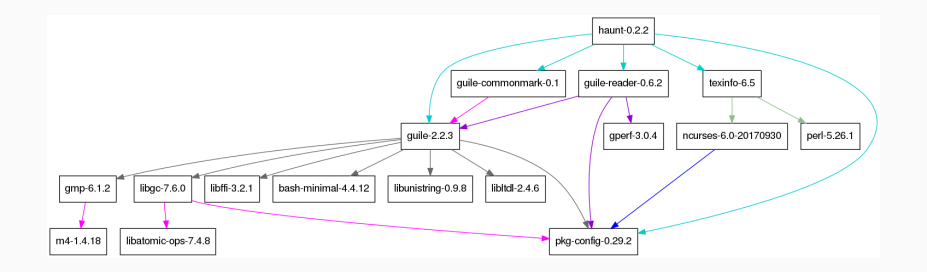

# guix build -L ~/my-packages foo <minimal package example>

guix environment is like Python's virtualenv, Ruby's rvm, Node's nvm, etc. but for everything

quick example: play with a Ruby REPL without installing Ruby

guix environment --ad-hoc ruby -- irb

# sharing development environments

```
(use-modules (guix profiles)
             (gnu packages base)
             (gnu packages guile))
```

```
(packages->manifest
 (list gnu-make
       guile-2.2
       guile-syntax-highlight
       haunt))
```
use it:

guix environment --manifest=guix.scm

# containerized environments

experiment in an environment that is isolated from the rest of the system

example: a relatively constrained web browser

```
guix environment --ad-hoc icecat \setminus--container \
     --network \
     --share=$HOME/.mozilla \
     --share=$HOME/Downloads \
     --expose=/tmp/.X11-unix
```
\$ DISPLAY=:0.0 icecat

### containerized environments (advanced)

```
# Create a Guix container that shares the host's network devices,
# GnuPG config, SSH config, and MySQL socket directory. The container
# includes all of the software that is needed to build the gem set
# with Bundler.
guix environment --container --network \
     --share=$HOME/.gnupg --share=$HOME/.ssh --share=/run/mysqld --share=$HOME/Code \
     --ad-hoc ruby@2.2 mariadb imagemagick libxml2 libxslt gcc-toolchain@4.9 \
     gcc@4.9:lib make git coreutils openssh libffi pkg-config which sed gawk \
     openssl grep findutils procps nss-certs sqlite inetutils rsync gnupg \
     pinentry-tty
# Tweak the environment such that Ruby gems end up in the right place
# and their binaries can be found.
export GEM_HOME=$PWD/.gems
export PATH=$GEM_HOME/bin:$PATH
export LD_LIBRARY_PATH=$LIBRARY_PATH
export SSH_AUTH_SOCK=$HOME/.gnupg/S.gpg-agent.ssh
gpg-agent --daemon --enable-ssh-support --default-cache-ttl=10800 \
          --pinentry-program=$(which pinentry-tty)
# Create gem directory.
mkdir -p .gems
# Create /usr/bin/env so Ruby scripts work.
mkdir -p /usr/bin && ln -s $(which env) /usr/bin/env
# Bundle!
gem install bundler
bundle config build.nokogiri --use-system-libraries --with-xml2-include=$C_INCLUDE_PATH/libxml2
bundle
# Start the server!
rails server
```
# sharing system configurations

```
(operating-system
 (host-name "izanagi")
 (timezone "America/New_York")
 (locale "en_US.UTF-8")
 (bootloader (grub-configuration (target "/dev/sda")))
 (file-systems (cons (file-system
                        (device "root")
                        (title 'label)
                        (mount-point "/")
                        (type "ext4"))
                      %base-file-systems))
 (users (list (user-account
                (name "dave")
                (comment "David Thompson")
                (group "users")
                (supplementary-groups '("wheel" "netdev" "audio" "video"
                                        "cdrom" "kvm" "input" "dialout")
                (home-directory "/home/dave"))))
 (packages (cons* arc-theme arc-icon-theme
                   htop less man-db ncurses nss-certs openssh unzip rsync
                   gnome-shell-extensions gnome-tweak-tool
                   %base-packages))
 (services (cons* (gnome-desktop-service)
                   %desktop-services))
 (name-service-switch %mdns-host-lookup-nss))
```
# sharing binaries

start a server to share your builds:

```
guix publish
```
have a friend download them:

```
guix build \
     --substitute-urls=http://guix.example.com:8080 \
     hello
```

```
host your own Guix LAN party!
```

```
(okay that sounds kinda boring)
```
reproducible builds produce bit-identical binaries when performed multiple times under the same conditions. requires fixing issues in upstream build systems that are nondeterministic.

this is a cross-distro effort, but Guix was built to facilitate reproducibility from the beginning

see Chris Lamb's talk "You think you're not a target? A tale of three developers. . . " from yesterday for a deeper dive

https://reproducible-builds.org

is this build reproducible on my machine? guix build --rounds=3 hello

is this build reproducible on many machines? is this build compromised?

```
guix challenge emacs \
     --substitute-urls=\
     "https://mirror.hydra.gnu.org \
      https://bobs-questionable-binaries.biz"
```
innocent build nondeterminism:

- timestamps
- hardware differences
- build directories
- bad parallelism

or maybe. . .

• malicious tampering

show me how Ruby is built:

```
export EDITOR=emacs
guix edit ruby
```
build Ruby using different source code:

guix build ruby --with-source=ruby-2.5.0.tar.gz

let's make some changes to the source code itself!

```
git clone https://git.savannah.gnu.org/git/guix.git
cd guix
guix environment guix
./configure
make
./pre-inst-env guix edit ruby
guix build ruby
```
### need a Docker image?

### guix pack --format=docker guile emacs geiser

(see Solving the deployment crisis with GNU Guix from LibrePlanet 2016 for reasons why Docker may not be so great)

or maybe you want something similar to snap or flatpak? make a tarball bundle that anyone can extract on their GNU/Linux system:

guix pack guile emacs geiser

or maybe you want assistance translating foreign packages into Guix packages:

guix import pypi flask guix import gem pry guix import elpa magit

and many more (CRAN, CPAN, Crate, etc.)

# literally: embedded

fun fact: GuixSD now runs on the Beaglebone Black single-board computer!

```
(operating-system
  (bootloader (bootloader-configuration
               (bootloader u-boot-beaglebone-black-bootloader)
               (target "/dev/mmcblk1")))
  (initrd-modules (cons "omap_hsmmc" %base-initrd-modules))
  (services (cons* (dhcp-client-service)
                   (agetty-service
                    (agetty-configuration
                     (extra-options '("-L"))
                     (baud-rate "115200")
                     (term "vt100")
                     (tty "ttyO0")))
                   %base-services))
  ...)
```
hopefully more ARM systems coming soon! 40

## extending guix

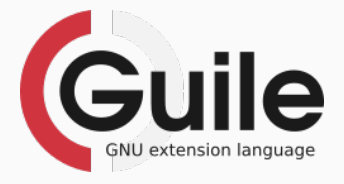

GuixSD is essentially a big Scheme library

with a little Scheme know-how its easy to write new packages, services, and tools that use the exact same APIs that the core Guix tools use

### extending guix (silly example)

```
> (use-modules (guix packages) (gnu packages emacs))
> (for-each (lambda (name)
             (display (string-append "hev, "name "! You're an Emacs dependency! \n'')(sort (map car (package-inputs emacs)) string<))
```
hey, acl! You're an Emacs dependency! hey, alsa-lib! You're an Emacs dependency! hey, dbus! You're an Emacs dependency! hey, giflib! You're an Emacs dependency! hey, gnutls! You're an Emacs dependency! hey,  $\sigma$ tk+! You're an Emacs dependency! hey, imagemagick! You're an Emacs dependency! hey, libice! You're an Emacs dependency! hey, libjpeg! You're an Emacs dependency! hey, libotf! You're an Emacs dependency! hey, libpng! You're an Emacs dependency! hey, librsvg! You're an Emacs dependency! hey, libsm! You're an Emacs dependency! hey, libtiff! You're an Emacs dependency! hey, libx11! You're an Emacs dependency! hey, libxft! You're an Emacs dependency! hey, libxml2! You're an Emacs dependency! hey, libxpm! You're an Emacs dependency! hey, m17n-lib! You're an Emacs dependency! hey, ncurses! You're an Emacs dependency! hey, zlib! You're an Emacs dependency!

Core components written in Scheme:

- initial RAM disk
- init system (GNU Shepherd)
- package manager

The GNU Guix project has a welcoming community:

- we have a code of conduct
- we have started seeking new contributors via Outreachy
- we participate in Google Summer of Code every year
- oh, and no copyright assignment (in case you were wondering)

we need your help to bring GuixSD to a wider audience! join us!

# docs, past talks, source code, mailing list/IRC info, etc.: https://gnu.org/s/guix

# © 2018 David Thompson

Licensed under Creative Commons Attribution Share-Alike 4.0

(sans the memes which I use under fair-use)